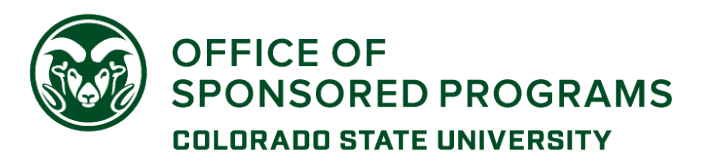

Click the portal name to go to the instructions:

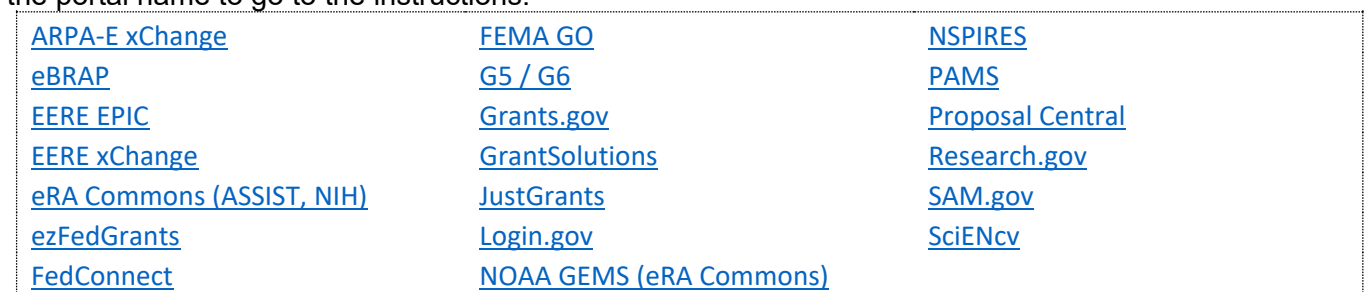

If you don't see a specific portal in this table, or if you have questions about any of the information, contact the [OSP eRA Systems team.](mailto:osp_era@Mail.ColoState.EDU?subject=eRA%20system%20question)

## Federal Sponsors

## <span id="page-0-1"></span>Login.gov

If a portal/system requires login through Login.gov:

• **You must have an account in the specific sponsor portal first** – it will be linked to the Login.gov account

Recommendations for the Login.gov account:

- Create with *first.last@colostate.edu* email address format for an account to be used for CSU-related activities
- The email address for the Login.gov account must match the email address used for the sponsor portal account
- Set up at least two authentication options (e.g., authenticator app, backup codes)
	- o [Authentication options | Login.gov](https://www.login.gov/help/get-started/authentication-methods/)
	- *NOTE: If you use a phone app and you change the device, you will have to use another authentication method to establish your new phone's connection to Login.gov*
- Use a personal email as 'backup' address for account recovery

Follow each portal's instructions for linking the portal account to the Login.gov account

• Once a portal account is linked to a Login.gov account, the user must follow Login.gov instructions for portal access

Multiple Login.gov accounts are allowed:

If user has an existing Login.gov account for non-CSU work in Federal portals, recommend separate Login.gov account for CSU work

## *OSP does not have access to manage account information or reset password for Login.gov accounts*

## <span id="page-0-0"></span>Grants.gov

**Primary Uses:** Proposal development & submission (Workspace), application submission tracking

## **Account Creation/Affiliation:**

- Account must be created by the individual.
	- o <https://www.grants.gov/web/grants/register.html>
	- o Account is needed to be added to a Workspace as a participant
		- Participants can have access to application forms and attachments in Workspace without being affiliated with an institution

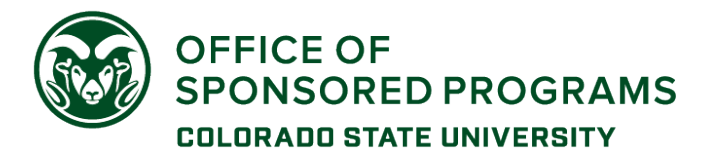

- o Account is *not* required to be listed as Key Personnel in a proposal
- Affiliation of an account with CSU is required in order for CSU OSP to have access to and submit a Workspace (proposal).
	- $\circ$  Affiliation is done by the individual during the account registration and profile completion process.
		- CSU SAM.gov UEI = LT9CXX8L19G1
- For opportunities that require individual submission (not through CSU), follow Grants.gov instructions to create a separate [individual applicant profile](https://www.grants.gov/help/html/help/index.htm?callingApp=custom#t=Register%2FGrantsgovVariationsForIndividualApplicants.htm)

## **Login.gov** required as of March 2022

### **Roles:**

- No role is needed for a person to be added as a participant to an existing Workspace.
- **Workspace Manager** role is needed to create and manage a Workspace (proposal).
	- $\circ$  Affiliation with CSU is required for a person to have the Workspace Manager role for CSU proposals

#### **OSP Access:**

- OSP will get an email when an account is affiliated with CSU.
	- o OSP reviews the request to determine if roles need to be assigned.
		- Assignment of the Workspace Manager role is done by CSU OSP.
	- OSP cannot see any account profile details, only user name and role information.
		- $\circ$  Password reset must be requested by the individual (cannot be reset by OSP)

## <span id="page-1-0"></span>NIH eRA Commons (*aka* eCommons) (includes access to ASSIST portal)

**Primary Uses:** Proposal submission (including access to ASSIST), proposal status and peer review process, award notification and JIT, reporting, training fellowship management

#### **Account Creation/Affiliation**:

- Account must be created by OSP or a designated college research administrator with Administrative Official (AO) role.
	- o Send an account request with this link: [eRA Commons account request.](mailto:osp_era@mail.colostate.edu?subject=eRA%20Commons%20account%20request) *(This link opens a new email in your default mail application with pre-populated addresses and subject line.)*
- Accounts are required for: investigators for submitting proposals; faculty sponsors on fellowship applications; post-docs, graduate and undergraduate students for progress reports; proposal reviewers.
- An eCommons account is required in order to use ASSIST, the NIH proposal development and submission portal.
- Account profile information must be completed by the individual (e.g., degree information, employment, etc.)
	- For existing accounts, CSU affiliation is managed by OSP
		- o [Contact OSP ERA](mailto:osp_era@Mail.ColoState.EDU?subject=eRA%20Commons%20account%20-%20CSU%20affiliation%20request) team to have a CSU affiliation added to an account
		- o CSU OSP cannot modify or delete any other institutional affiliation

#### **Login.gov** *or* **InCommon 2-factor authentication required** for IAR, scientific role accounts**.**

#### Admin accounts in transition **to Login.gov**.

## **Roles**:

• PD/PI role applies to primary investigators, multiple principal investigators, co-investigators (faculty researchers)

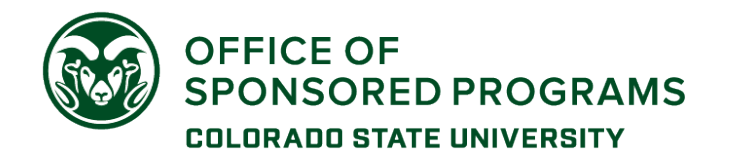

- ASST role is for department and college research administrators who work with PIs to complete proposals and reports
	- o Access to proposals and reports is maintained by the PI, not by OSP.
- For other roles, please review the NIH information:<https://era.nih.gov/files/RolesPrivileges.pdf> (quick grid overview) and<https://era.nih.gov/files/eRA-Commons-Roles.pdf> (summary of each role and permissions)

**OSP Access**: OSP can edit an account's primary email address and prompt a password reset, but cannot see or edit any profile details.

<span id="page-2-0"></span>NSF Research.gov *(FastLane has been decommissioned for proposal & award actions as of January 2023; peer review will re-direct from Research.gov to Fastlane after login)*

**Primary Uses:** proposal development and submission; award actions; reporting; proposal and panel review (peer review)

## **Account Creation/Affiliation:**

- $\triangleright$  Account must be created by the individual, and the appropriate role requested at this time
	- o <https://www.research.gov/accountmgmt/#/registration>
		- A PI should have only one account, and request affiliation when moving between institutions
- $\triangleright$  Account must be affiliated with CSU's NSF Organization record in order for a person to create proposals to be submitted by CSU OSP.
	- $\circ$  Use the OSP SAM.gov UEI = **LT9CXX8L19G1** to find the Organization for affiliation

## **Roles:**

- A role has to be requested when creating a new account or requesting affiliation for an existing account
- Use the 'My Profile' link at the top right, then Add a New Role in the left navigation menu
	- o Investigator role: Senior/key personnel on a proposal
		- Choose PI / co-PI in the Role Type modal
	- o Other Authorized User (OAU) role: Department/College research administrators who provide assistance to investigators

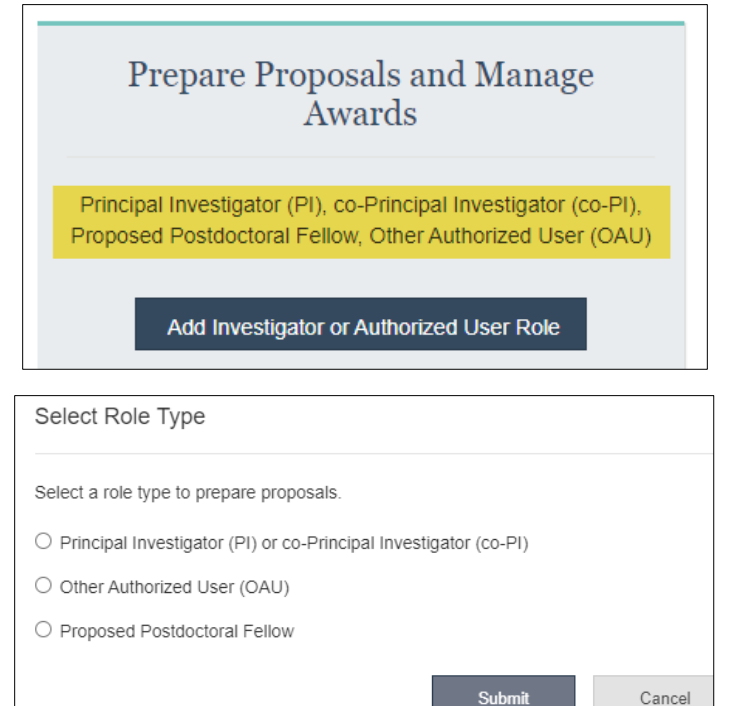

- **Login.gov** is optional at this point.
- **In-Common Federated login** is also optional for PI accounts.

## **OSP Access to account information:**

- OSP will get an email notification that an account has been affiliated so that roles can be confirmed/managed.
	- o PIs with existing accounts have to request affiliation.
	- o CSU OSP can manage affiliation only for CSU.
- Individual must request a password reset. OSP cannot prompt this action.
- OSP can see what email address was used to create the account, but cannot change it.

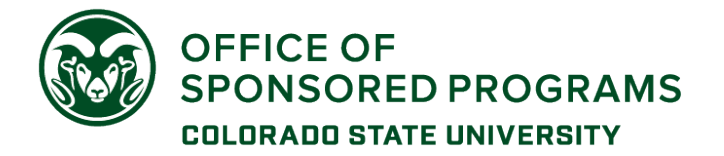

 OSP does not see an account's NSF ID number in our User Administration interface and cannot look it up.

<span id="page-3-1"></span>SciENcv *(biosketch and support information management tool for researchers)*

[SciENcv](https://www.ncbi.nlm.nih.gov/sciencv/) is the online system required by NSF and recommended by other federal sponsors for preparation of biosketch (CV) and current/pending support documents.

OSP does not set up or maintain separate accounts for this system.

Existing eRA Commons (NIH) or Research.gov (NSF) account can be used to access this application.

OSP does not have access to any content in this portal.

[SciENcv: Help Documentation \(nih.gov\)](https://www.ncbi.nlm.nih.gov/sciencv/help/)

<span id="page-3-2"></span>NOAA GEMS *(eRA Commons platform, go-live October 2023)*

**Primary Uses:** Proposal status, peer review, award notification and management, performance and financial reporting, closeout

#### **Account Creation/Affiliation**:

- Account must be created by OSP or a designated college research administrator with Administrative Official (AO) role.
	- o Send an account request with this link: [NOAA GEMS account request.](mailto:osp_era@mail.colostate.edu?subject=NOAA%20GEMS%20(eRA%20Commons)%20account%20request) *(This link opens a new email in your default mail application with pre-populated addresses and subject line.)*
- Account profile information must be completed by the individual (e.g., degree information, employment, etc.)
- CSU affiliation is managed by OSP.
	- o PIs with existing accounts need to contact OSP to have their account affiliated with CSU.
	- o CSU OSP cannot modify or delete any other institutional affiliation.

#### **Roles**:

- PI role applies to primary investigators, multiple principal investigators, co-investigators (faculty researchers)
	- $\circ$  PI will have access to full proposal information and will be responsible for the performance report action
	- o OSP will have access to proposal status and award information
		- The OSP SO will submit performance reports
		- **The OSP FFR will submit financial reports**
- Please note: NOAA did not implement the full range of roles available in eRA Commons. There is no department research administrator assistance role at this time.

**OSP Access**: OSP can edit an account's primary email address and prompt a password reset, but cannot see or edit any profile details.

**Login.gov impact:** If using Login.gov to get to the eRA Commons platform, the email address for the GEMS account and the Login.gov account must be the same.

## <span id="page-3-0"></span>NSPIRES (NASA)

**Primary Uses:** NOI and Proposal development; key personnel for proposal submission; peer review

## **Account Creation/Affiliation:**

- Account must be created by the individual. o <https://nspires.nasaprs.com/external/registration/createuser!init.do>
- Affiliation with CSU must be requested during the account creation process.

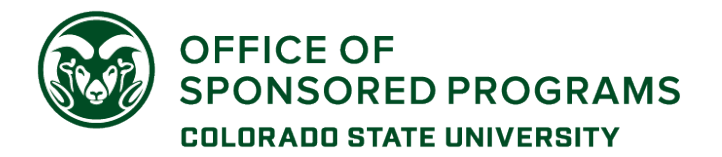

- o Search by UEI = **LT9CXX8L19G1** (the SAM.gov UEI for Colorado State University OSP)
- o OSP receives and evaluates a notification for affiliations.
- Password reset must be done by the individual.

**Roles:** There are no PI roles to manage. Access to individual proposals requires only an account.

**OSP Access:** OSP cannot manage information for a person's account or reset passwords.

### <span id="page-4-0"></span>eBRAP - Department of Defense, Congressionally Directed Medical Research Program (CDMRP)

**Primary Uses**: Pre-applications, post-submission application validation, award notifications, financial reporting

#### **Account Creation/Affiliation:**

- Accounts are created by the individual, and affiliated with CSU during the registration process
	- o [https://eBRAP.org/](https://ebrap.org/)
	- o Search for Colorado State University, UEI **LT9CXX8L19G1**
- Password reset is by the individual, not OSP.

#### **Special considerations:**

- **Pre-applications:** A PI account is required to initiate a pre-application. An OSP Business Official must be identified for the pre-proposal.
- **Full Applications**:
	- o Submitted by OSP through Grants.gov
	- o The **same person** that was identified as a **Business Official** in the pre-proposal must be identified as the Business Official in a full application to have access to the submitted information.

**Roles:** An account with PI role is required for submission of pre-applications. AA role can be assigned to department administrators for pre-application assistance.

#### **OSP Access**:

- OSP has to approve account affiliation requests.
- OSP cannot see or manage individual account information.

<span id="page-4-2"></span>GrantSolutions *(multiple Federal agencies, including non-NIH HHS, DOI, and Homeland Security)*

**Primary Uses**: Application (proposal) processing, award notification and management, financial and progress reports, closeout

## **Account Creation/Affiliation:**

- PI and department access requests need to be routed through OSP
	- $\circ$  Request the current account form with this link: [GrantSolutions account request](mailto:osp_era@mail.colostate.edu?subject=GrantSolutions%20account%20request)
- After the account is created, OSP must work with the agency grant management officer for PI access to their award(s)

## **Login.gov required** as of January 2022

## **OSP Access:**

• OSP has no award access or account management role (e.g., can't manage award access, can't reset a password or modify contact email address).

## <span id="page-4-1"></span>PAMS (Department of Energy)

**Primary Uses:** Pre-application and LOI submission, full proposal submission, post-submission proposal review, award management, reporting, closeout, & commercialization plans

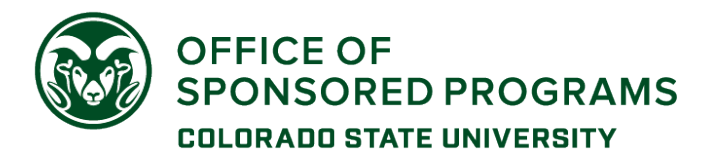

## **Account Creation/Affiliation:**

- Accounts are created by the individual, then registered to an institution.
	- o <https://pamspublic.science.energy.gov/>
	- o Search for Colorado State University *or* CSU SAM.gov UEI = LT9CXX8L19G1

#### **OSP Access:**

- OSP *cannot* see or manage individual accounts or reset passwords.
- OSP **can** manage user access to the system and to specific awards.

#### <span id="page-5-2"></span>**FedConnect**

**Primary Uses**: Award and modification notifications & management, opportunity search, pre-applications, message center (financial reports)

#### **Account Creation/Affiliation:**

- Accounts are created by the individual, and approved by a vendor Administrator o <https://www.fedconnect.net/FedConnect/PublicUserRegistration.aspx>
- Password reset by Vendor Administrator.

#### **Special considerations:**

- **Pre-applications:** PI initiated and submitted, no OSP approval required
	- o Account (vendor representative) is required for the PI to submit

#### **Roles:**

- Vendor Administrator = Account management, award/modification management
- Vendor Representative = Opportunity search, view awards

#### **OSP Access**:

• Vendor Administrator must approve user-initiated account registration.

## <span id="page-5-0"></span>Department of Energy (DOE) EERE EPIC

**Primary Use:** Application submission

## **Account Creation/Affiliation:**

- Accounts are created by the individual, affiliated with CSU (**UEI =** LT9CXX8L19G1), and approved by an Account Administrator
	- o <https://epicweb.ee.doe.gov/EPICWeb/#/home>
	- o Choose 'Create Account' in the upper right horizontal menu

#### **Roles:**

- Technical POC = PI (principal investigator)
- Business POC = department research administrator

#### **OSP Access**:

- Account Administrator (AA) must approve user-initiated account registration
- AA can modify existing user's roles

## <span id="page-5-1"></span>Department of Justice (DoJ) JustGrants

**Primary Uses:** Application submission, award management, progress & financial reports

## **Account Creation:**

- Created by invitation, initiated by Entity Administrator (OSP)
	- o Send an account request using this link: [JustGrants account request](mailto:osp_era@mail.colostate.edu?subject=DOJ%20JustGrants%20account%20request)
- No unique role for PI

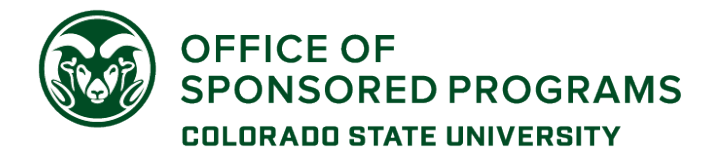

Because the system lacks a PI role, does not provide transparency for action item assignments, and does not make a distinction of access for proposal submission, progress reports, and financial actions, OSP will complete award progress report actions on behalf of the PI.

#### **Role for campus department administrator:**

- Application Submitter = completes and submits applications, including assurances.
	- $\circ$  Toggle between department research administrator and OSP RA to complete and submit the application
	- $\circ$  If PI does not have support, OSP RA will complete and submit the application.

#### **Other**:

• Submission of progress report will be done by OSP; report provided by PI according to award instructions

## <span id="page-6-2"></span>USDA ezFedGrants

**Primary Uses:** Application submission, award management, progress & financial reports, invoices (claims)

Because the system lacks a PI role, does not provide transparency for action item assignments, and does not make a distinction of access for proposal submission, progress reports, and financial actions, OSP has opted to complete all tasks in this system on behalf of our PIs.

**Applications:** Contact the OSP Research Administrator for your college/department to coordinate the completion of the online application

• <https://www.research.colostate.edu/osp/staff/>

**Progress Reports:** We ask that the PI provide any required progress reports to OSP as scheduled by the award so that we can make sure they are submitted as required in the system.

## <span id="page-6-0"></span>ARPA-E eXCHANGE & EERE eXCHANGE (Department of Energy)

**Primary Uses:** funding opportunity information, concept paper and full application submission

#### **Account Creation:**

• Account must be created by the individual.

Coordinate with OSP for CSU review prior to submitting.

A proposal requires an institutional identifier in order for an award to be issued:

• Proposals submitted by CSU personnel should include the CSU OSP SAM.gov UEI in their applications (LT9CXX8L19G1).

#### **OSP Access**:

- OSP does not have access to user account information

#### **Login.gov** required

## <span id="page-6-1"></span>G5 / G6 (Department of Education)

**Primary Uses:** Award notifications, award management, progress & financial reports, invoices (claims)

#### **Account Creation:**

- Account must be created by the individual.
	- $\circ$  PIs need an account for award action notifications and performance reporting
	- $\circ$  PIs have to give access to other account holders for specific awards

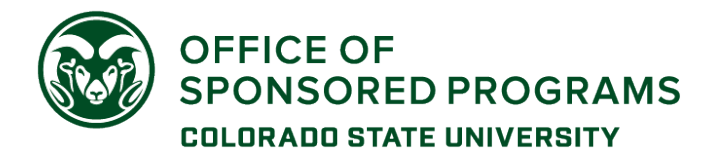

**Login.gov** required starting May 2023

## **OSP Access**:

- OSP does not have access to user account information

## <span id="page-7-2"></span>SAM.gov

**Primary Uses:** Legal entity information (UEI) lookup, Assistance Listing (CFDA) details, funding opportunity information, federal contract reporting

#### **Account Creation:**

- Accounts are created by the individual
	- o Entity lookup requires an account
- An account holder does *not* need a role for searches in the various domains

#### **Login.gov** is required

## <span id="page-7-0"></span>FEMA GO

**Primary Uses:** proposal development and submission

#### **Account Creation:**

- OSP must generate an invitation to register for an organization account
	- o Use this link to request an invitation: [FEMA GO registration invitation request](mailto:osp_era@mail.colostate.edu?subject=Account%20setup%20request%20-%20FEMA%20GO%20link)
- Complete the registration steps per the invitation email
- Contact OSP when registration has been completed to confirm that role is active

## **OSP Access:**

- OSP generates a registration invitation and manages 'team' in the portal
- OSP manages roles for an account holder
- OSP does not manage account information, cannot reset a password or unlock an account

## Non-federal sponsors

A significant number of portals assume the PI is submitting a proposal. Please make sure to include OSP in the proposal review stage regardless of how the proposal is being submitted.

A KR PD record is required for all sponsored programs proposals (i.e., external funding, sponsor terms & conditions apply, reporting/invoicing requirements, and obligation by the institution required).

#### *Most non-Federal portals are individual account based, not centrally (OSP) managed. Some have 'organization' information that is linked to a proposal.*

- *If a portal asks for 'authorized representative' information, please contact the OSP eRA team so that we can investigate further.* 

## <span id="page-7-1"></span>ProposalCentral (multiple non-profit organizations)

**Primary Uses:** proposal development and submission

#### **Account Creation:**

- o Accounts must be created and managed by the individual.
	- An account is required to initiate and submit an application
	- **<https://docs.proposalcentral.com/RegUser.pdf>**

**Please note:** Proposals, not accounts, are affiliated with CSU, per the following application process:

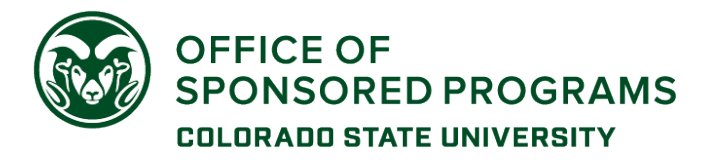

## **Application and Submit Action:**

- Proposal creation and submission is done by the PI.
	- o Create an application:<https://docs.proposalcentral.com/CreateApp.pdf>
	- o Choose Colorado State University as the institution
- Assignment for OSP proposal review is done on a per-proposal basis using the email address of the correct OSP administrator
	- $\circ$  If the person is already in the ProposalCentral system, the name will be available in a dropdown for contact role.
		- If the OSP SRA or RA is not in the system, add by email to generate a notification and provide access.
	- o Add other users who need to work on the proposal by email address
- **OSP Access:** OSP cannot see any account information for individual users.